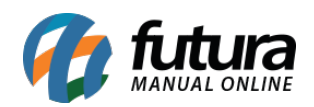

**Sistema:** Futura Server

**Caminho**: *Estoque>Aviso de Disponibilidade de produtos – E-mail*

**Referência:** FS71.7

**Versão**: 2019.09.09

**Como funciona:** A tela de **Aviso de disponibilidade de produtos – e-mail** tem como função receber as informações dos produtos que foram adicionados na *Lista de Desejo* do pedido de venda, bem como informações da ferramenta *Avise-me Quando Chegar* para os usuários que utilizam e-Commerce. Nesta tela será possível ver os produtos agrupados por clientes que foram solicitados e assim que houver a quantidade em estoque novamente, será possível enviar um e-mail para o cliente, informando que o produto já se encontra disponível outra vez.

Aviso de Disponibilidade de Produto - Email EMPRESA TESTE LTDA Empresa Produto  $\overline{\mathbf{Q}}$ **Decruicar** Cliente  $\overline{Q}$ Limpar Pesquisa [F4] Nome Tipo Lista Produtos Lista Padrão E-Mai  $a$  // Data  $\frac{1}{2}$ Enviar para E-mail manual E-mails Os emails devem ser separados por virgula **ID** Cliente Nome F-Mail Produto **33 CLIENTE TESTE** cmeskita86@gmail.com CREME PARA PENTEAR (CABELOS CACHEADOS E RESSECADOS DA M.

Acesse o caminho indicado acima e o sistema abrirá a tela abaixo:

Selecione os filtros para localização dos registros e clique em *Pesquisar.* 

Em seguida*,* selecione também os clientes para qual serão encaminhados os e-mails ou clique na opção e-mail manual e insira os endereços que deseja enviar.

Para finalizar, indique o *E-mail* remetente e clique em *Enviar*.

O cliente receberá um e-mail automaticamente, conforme mostra o exemplo abaixo:

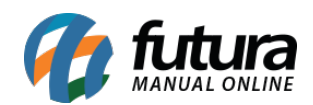

Ola EMPRESA TESTE,

O produto CADERNO TESTE chegou em nosso estoque. Caso deseja comprar ou saber mais detalhes do produto Entre em contato conosco pelo telefone : (00) 0000-0000

Att. **EMPRESA TESTE LTDA** 

Caso o filtro *Tipo Lista de Produtos* seja selecionada com a opção *Lista Padrão*, o sistema exibirá informações sobre os produtos disponíveis que haviam sido adicionados na *Lista de Desejos*.

Esta tela traz também as informações da ferramenta *Avise-me Quando Chegar* do e-Commerce, portanto se o parâmetro *Utiliza Loja Virtual* estiver habilitado, o campo *Tipo Lista Produtos* trará a opção *e-Futura.*